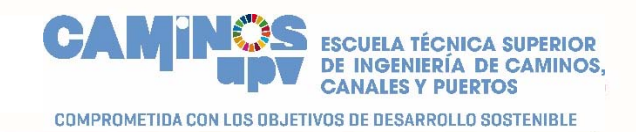

## **Manual de uso de la aplicación Trámites Generales (Solicitud de Instancia Genérica)**

**Fecha de la versión: 27/03/2020** 

Unidad de Aplicaciones ETSI Caminos, Canales y Puertos Universitat Politècnica de València

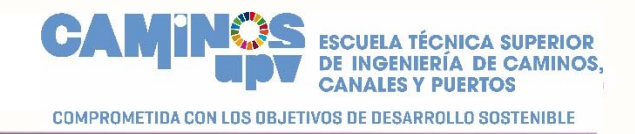

Este Manual de uso describe cómo se puede realizar una **instancia genérica** desde la aplicación realizada por la Unidad de Aplicaciones de la ESTICCP.

En este sentido, siga las siguientes instrucciones.

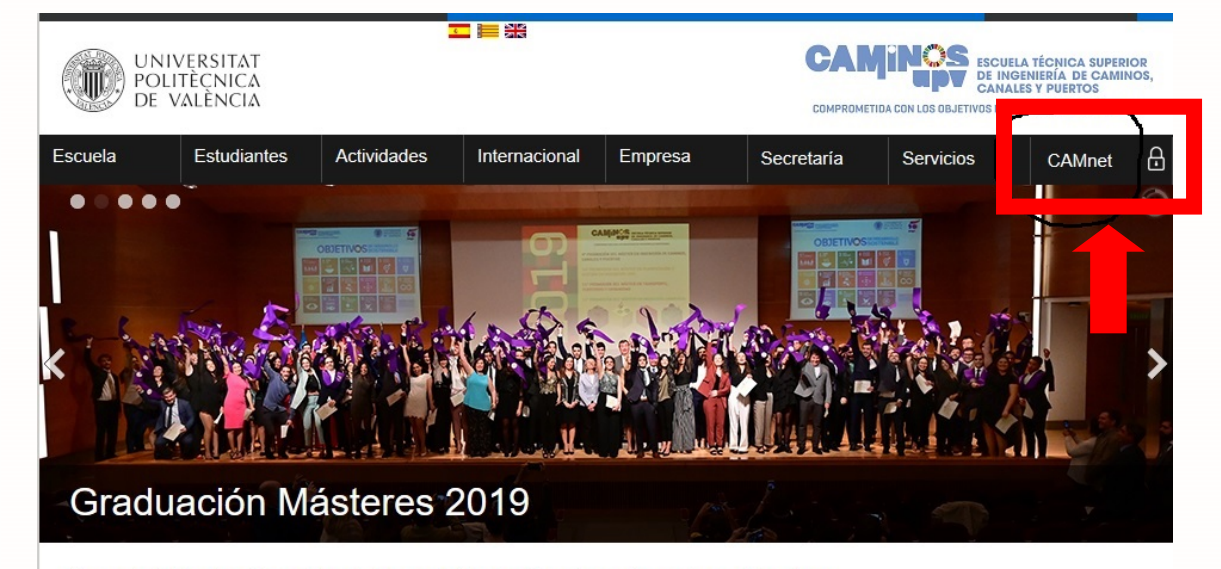

1. En la página de la Escuela https://www.iccp.upv.es/web/ pulsar sobre "CAMnet"

Escuela Técnica Superior de Ingeniería de Caminos, Canales y Puertos

2. Le aparecerá la página de identificación de la UPV. Introduzca su DNI y su PIN. Pulsar Entrar.

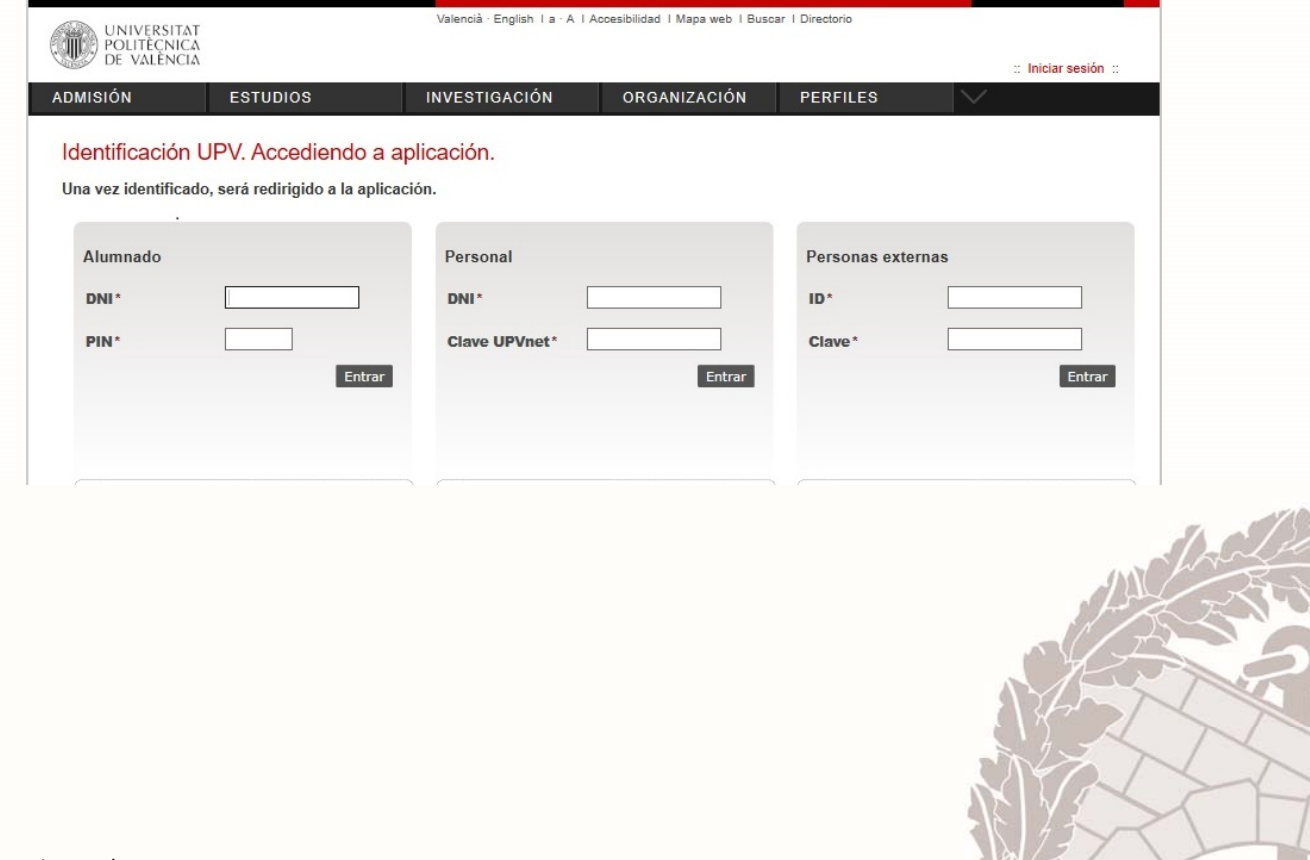

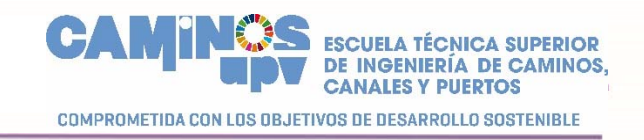

3. A continuación, aparecerá la página de la intranet de la ETSICCP. Seleccione la "E.T.S.I. CAMINOS, CANALES Y PUERTOS" en el desplegable

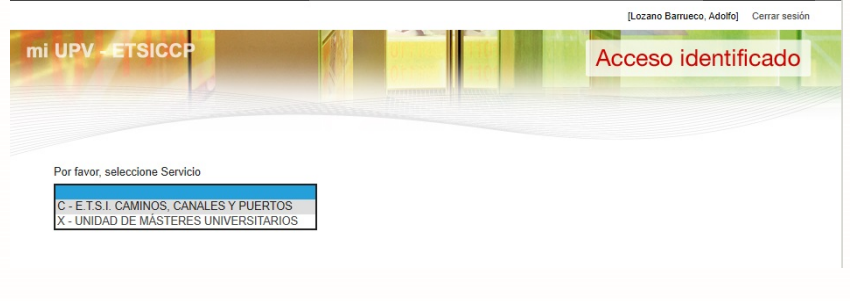

4. En el Menú que aparece seleccione "Trámites Generales"

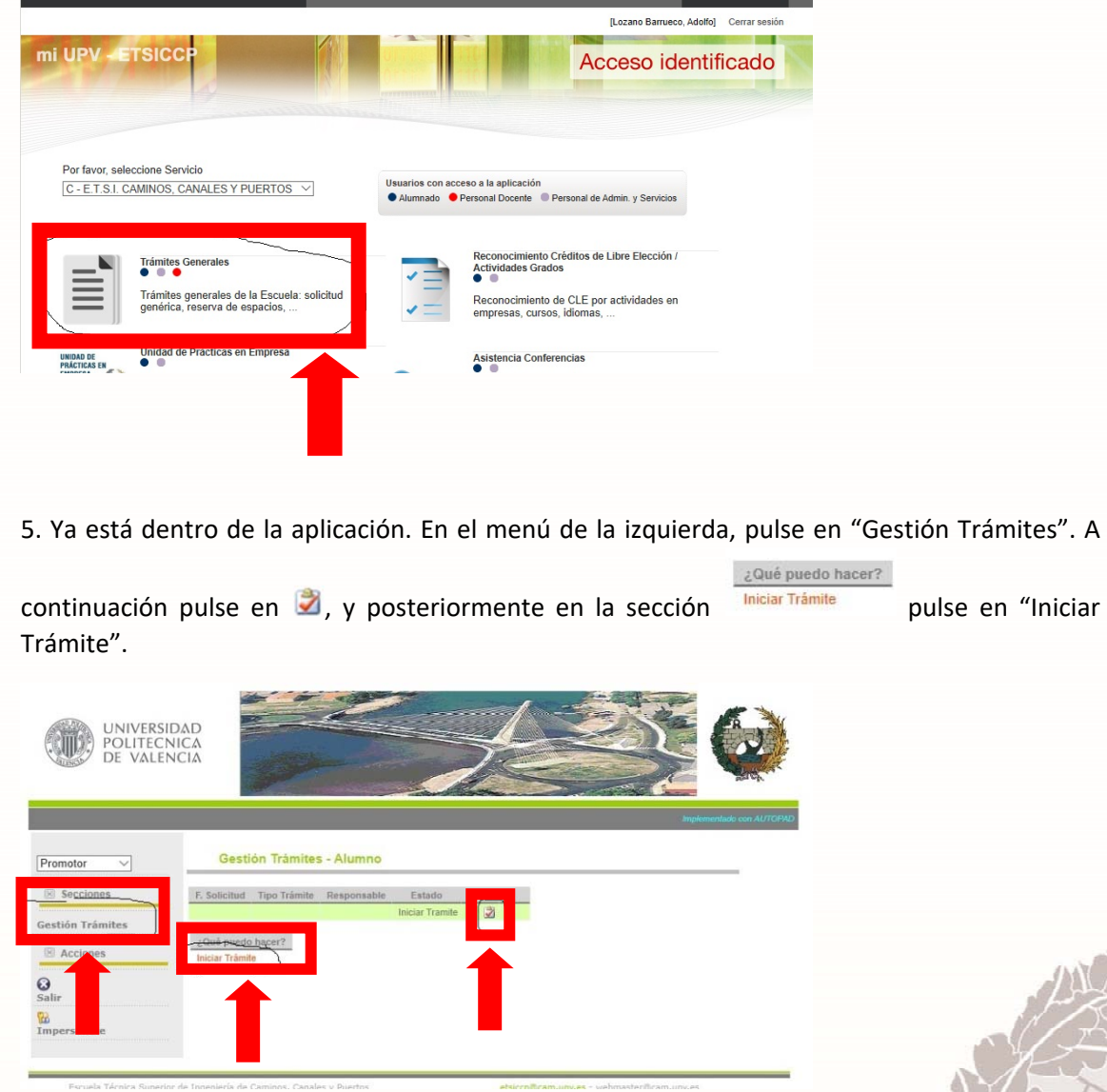

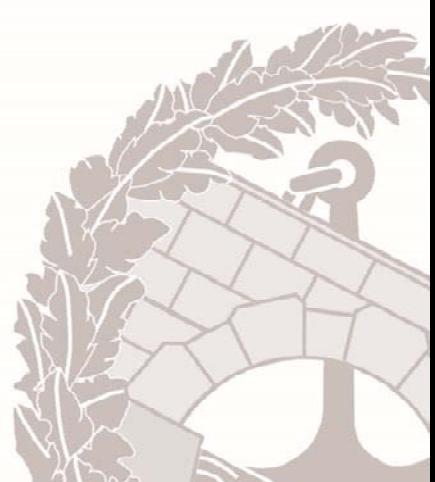

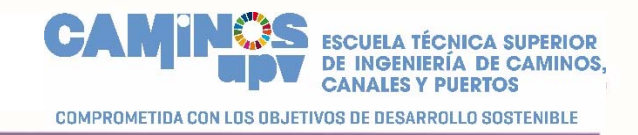

## 6. Le aparecerá la siguiente página. Seleccione en el desplegable la opción "Solicitud Genérica"

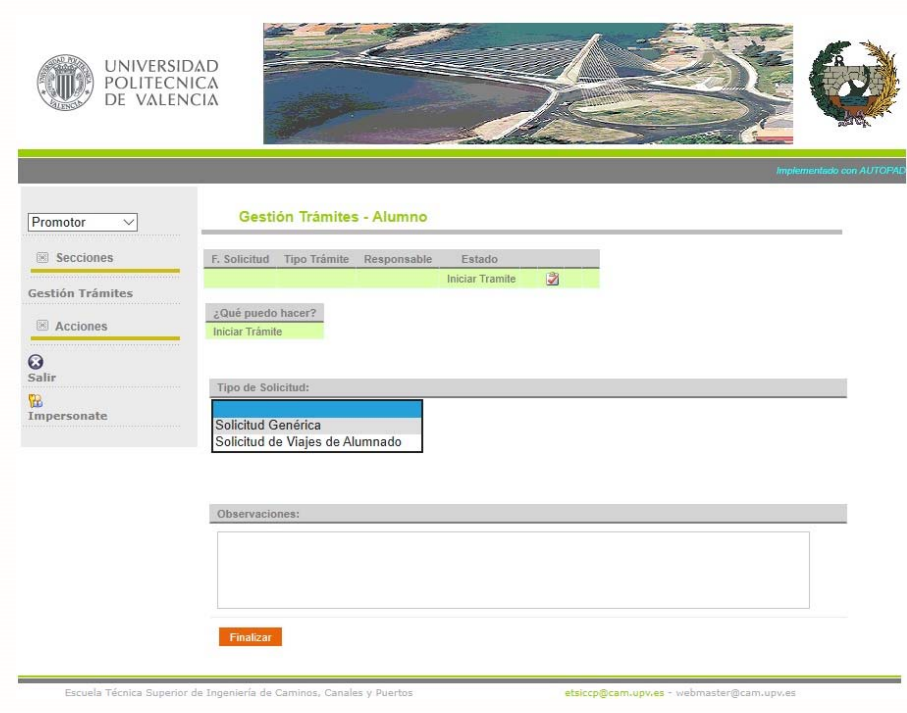

7. Aparecerá la solicitud donde tendrá que rellenar la sección "EXPONE" y la sección "SOLICITA". Podrá adjuntar ficheros **SOLO EN FORMATO PDF** con el botón Examinar. No olvide pulsar el botón "Subir fichero" para subir el (los) fichero(s) adjuntado(s) al servidor. Cuando haya acabado de rellenar la solicitud y de adjuntar ficheros pulse el botón Finalizar.

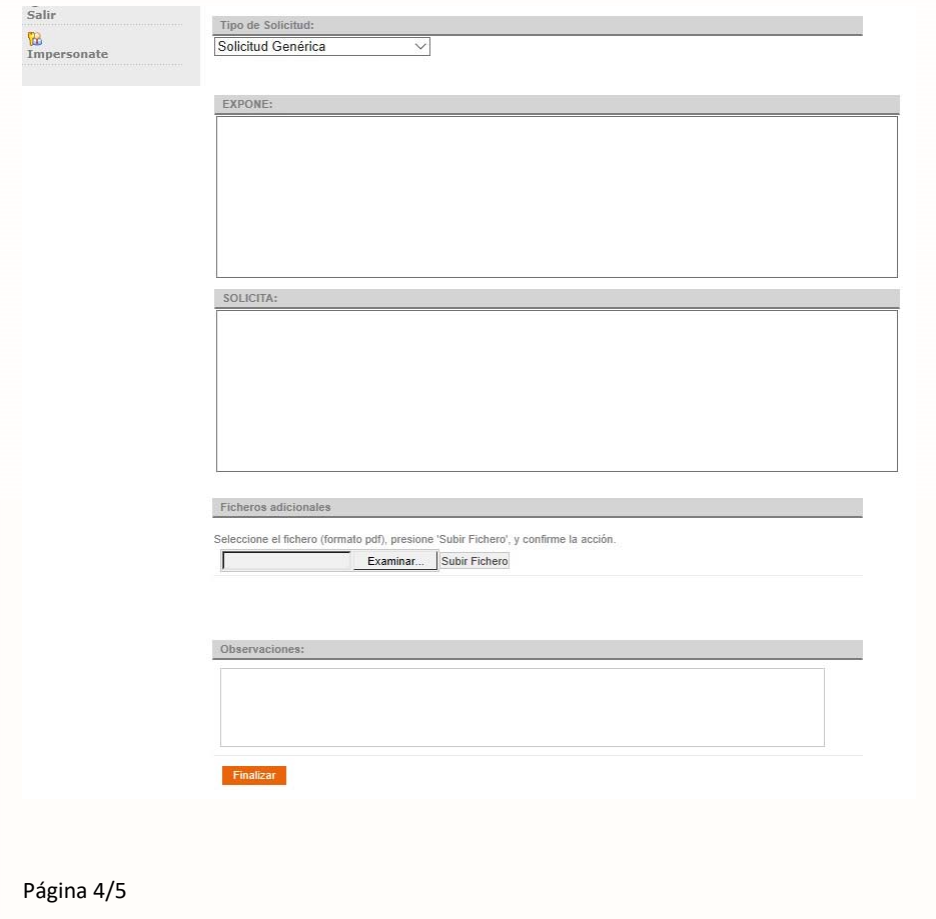

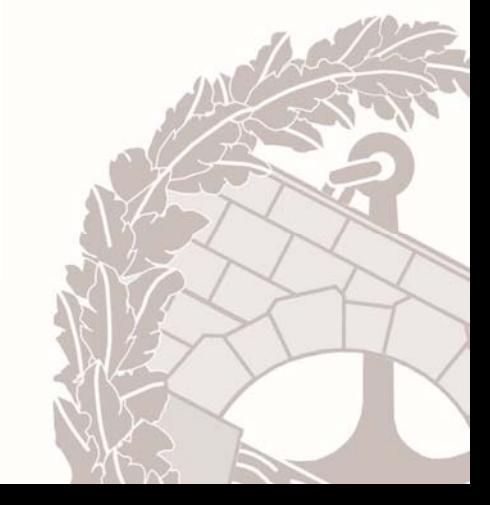

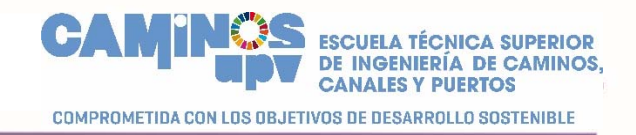

8. Su solicitud ya ha sido iniciada y los servicios de la Secretaría del Centro la tramitarán. El resultado le será comunicado al correo electrónico de la UPV.

9. Para cualquier consulta o sugerencia sobre el uso de la aplicación, pueden ponerse en contacto con nosotros en cualquiera de estos correos electrónicos:

Adolfo Lozano Barrueco alozano@upvnet.upv.es

Francisco Castelló Estellés fran.castello@upvnet.upv.es

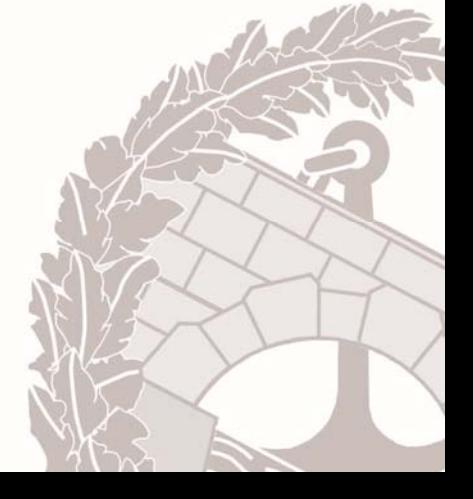